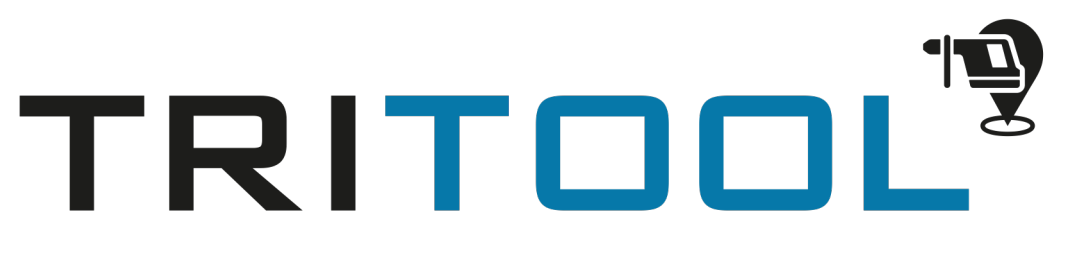

## Erste Anmeldung in der App

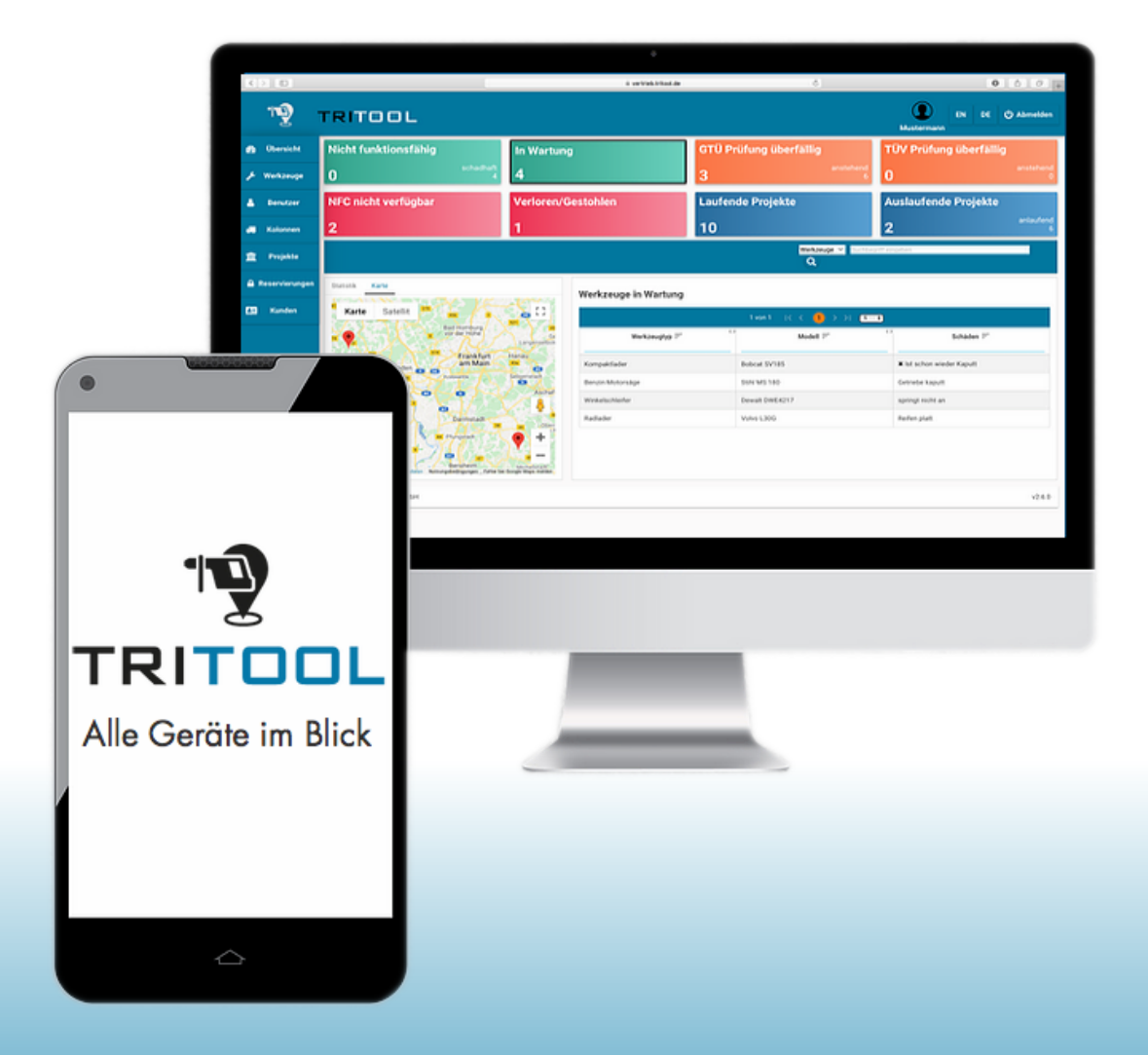

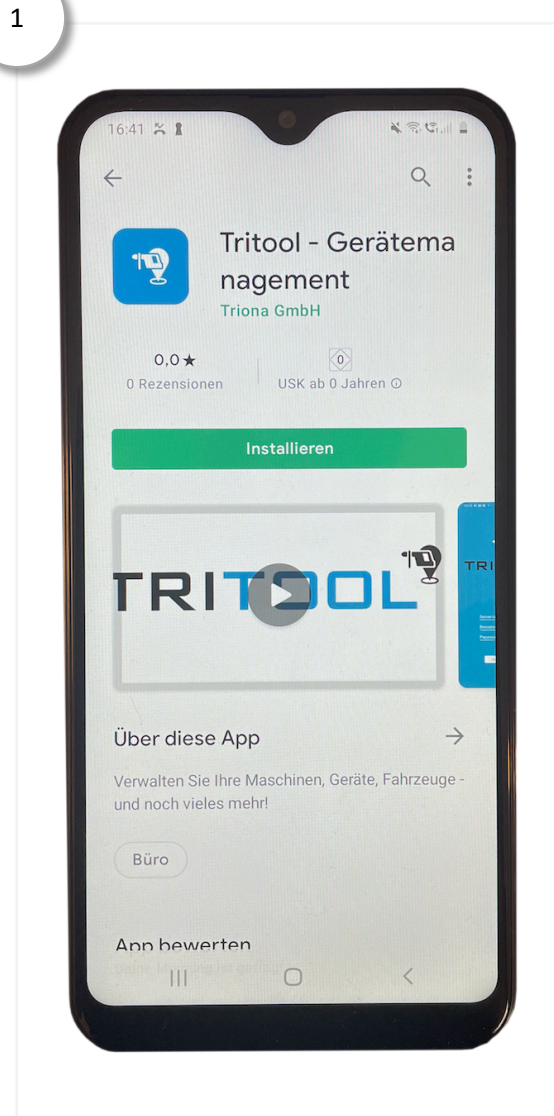

Laden Sie die App aus dem Google PlayStore herunter.

3

Melden Sie sich mit den Zugangsdaten und Ihrem Passwort an.

Wichtig: Es muss ein Nutzerkonto für Sie in der Webanwendung angelegt sein, damit Sie die App nutzen können!

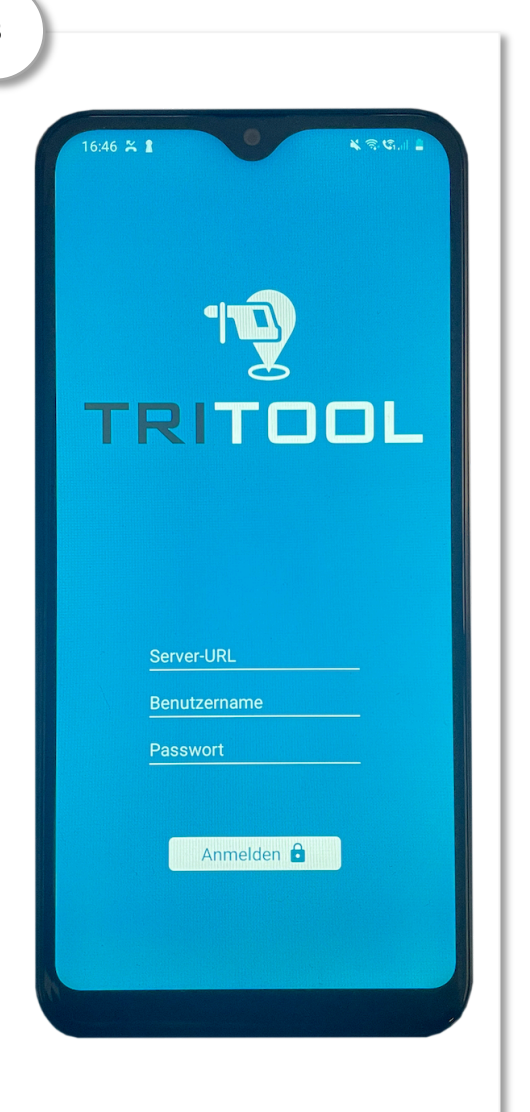

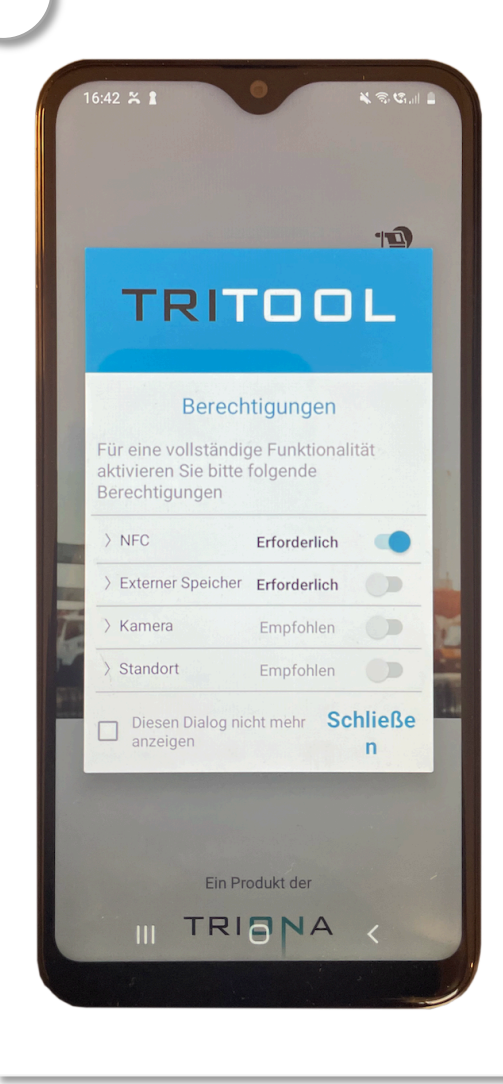

Setzen Sie durch tippen auf die Schieberegler die Berechtigungen für TRITOOL. Sie werden bei jedem einzeln gefragt, ob Sie diese zulassen möchten. Alle diese Berechtigungen sind notwendig damit ein reibungsloser Ablauf garantiert ist.

3

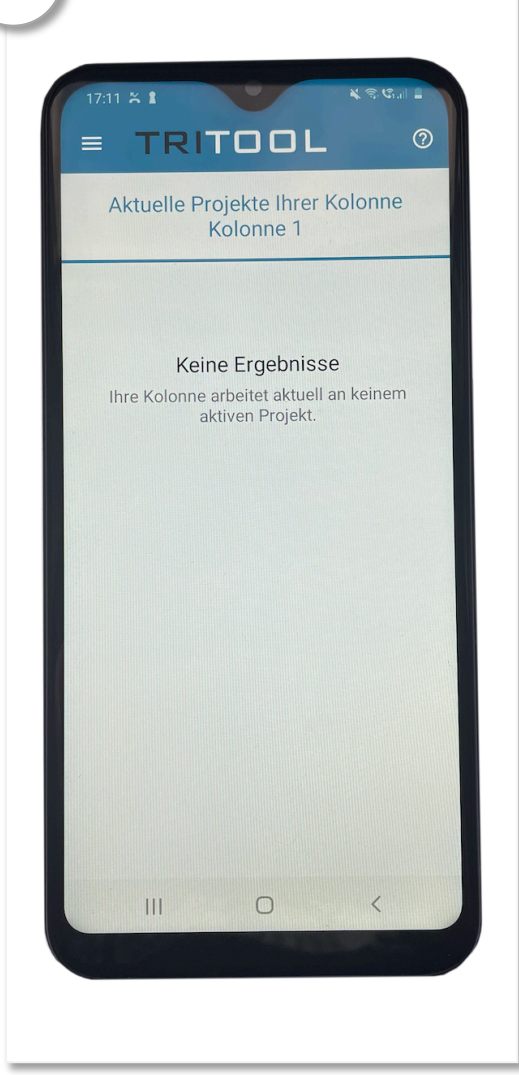

Geschafft, Sie sind angemeldet. Wie Sie bspw. Geräte übernehmen erfahren Sie in der dazugehörigen Anleitung.

## Erleichtern Sie sich und Ihren Mitarbeitern den Alltag. Nutzen Sie Tritool!

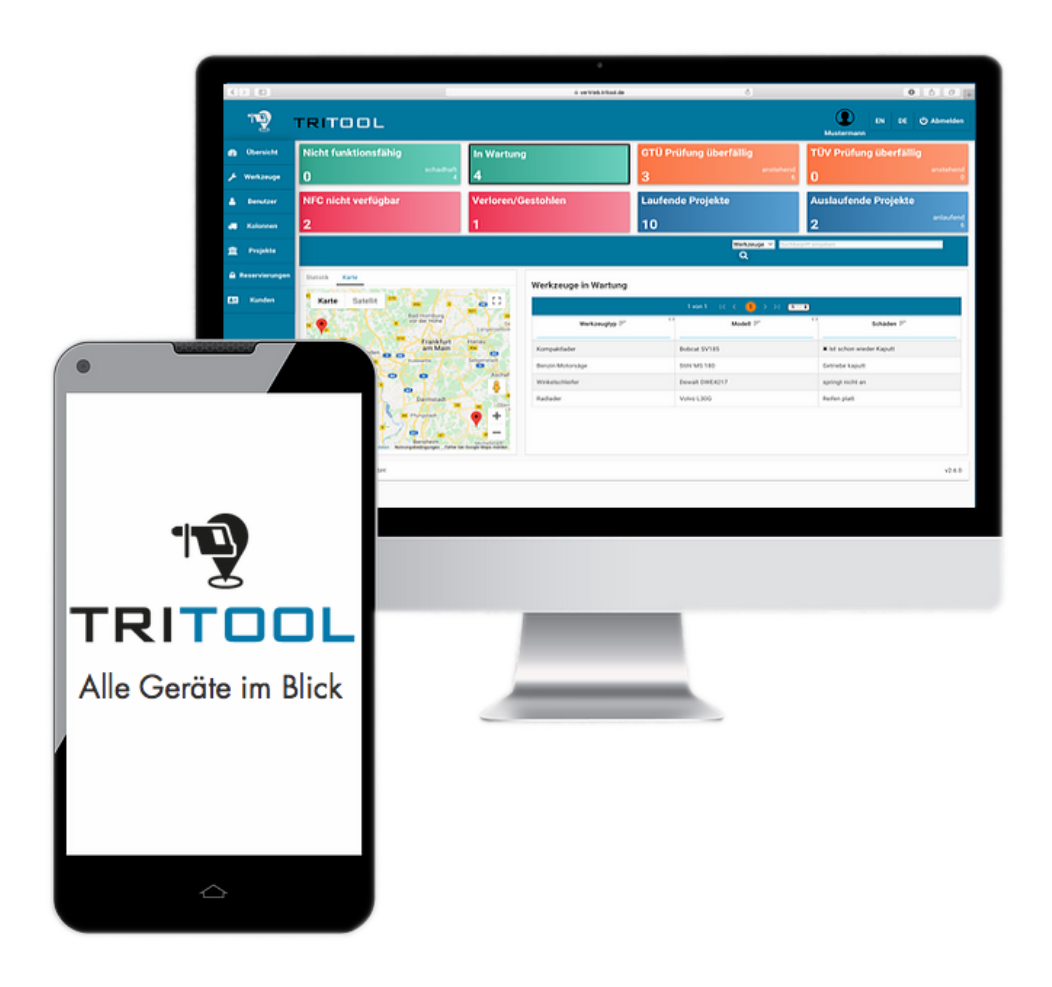

Sie haben weitere Fragen zu Tritool oder wollen es kostenfrei testen? Dann sprechen Sie uns gerne an.

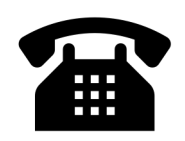

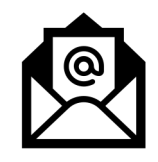

06131/5015389 sales@triona.de